# **How can I get more copies of the**  *In Demand—Connecting today's students with the careers of tomorrow* **magazine series?**

### *Step 1 of 4:*

**Type www.careervoyages.gov into your Internet browser.** 

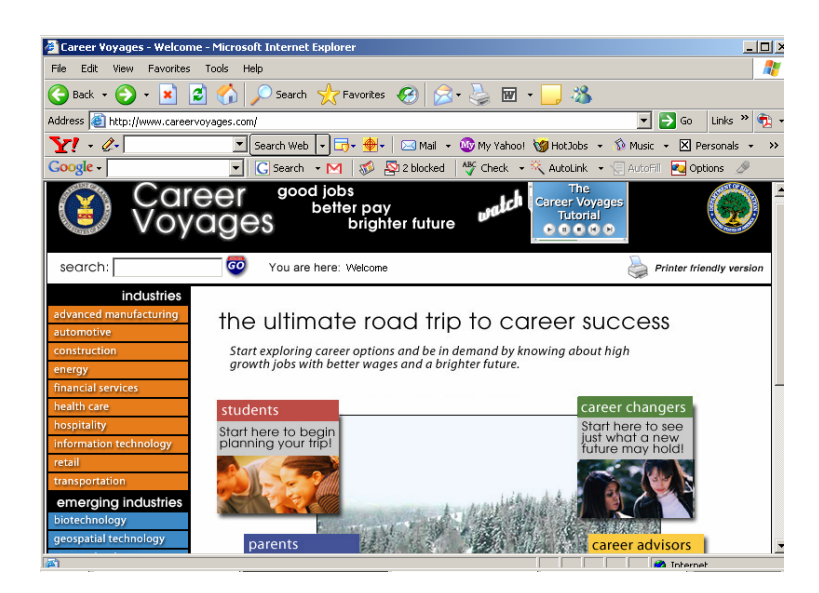

**Scroll down if necessary and click the InDemand icon on the left** 

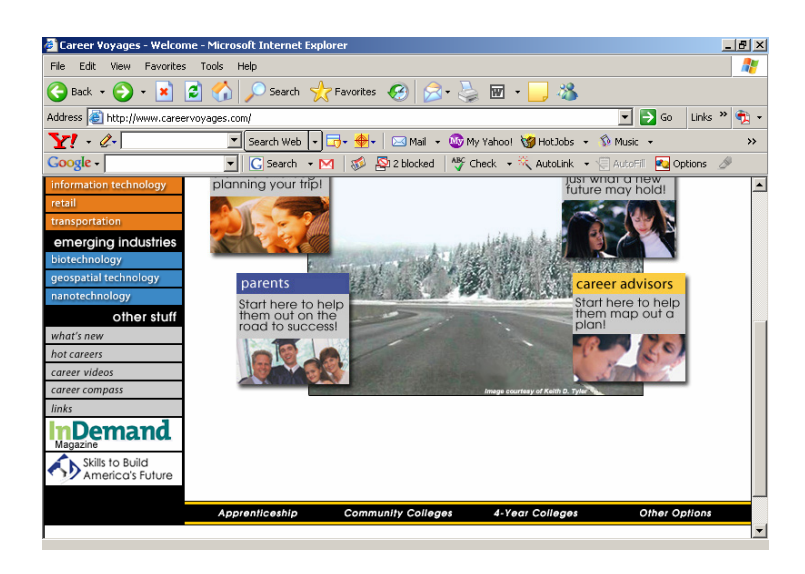

#### *Alternate Step 1 of 4:*

**You can also type the following address into your Internet browser: http://www.careervoyages.com/indemandmagazine-main.cfm.**

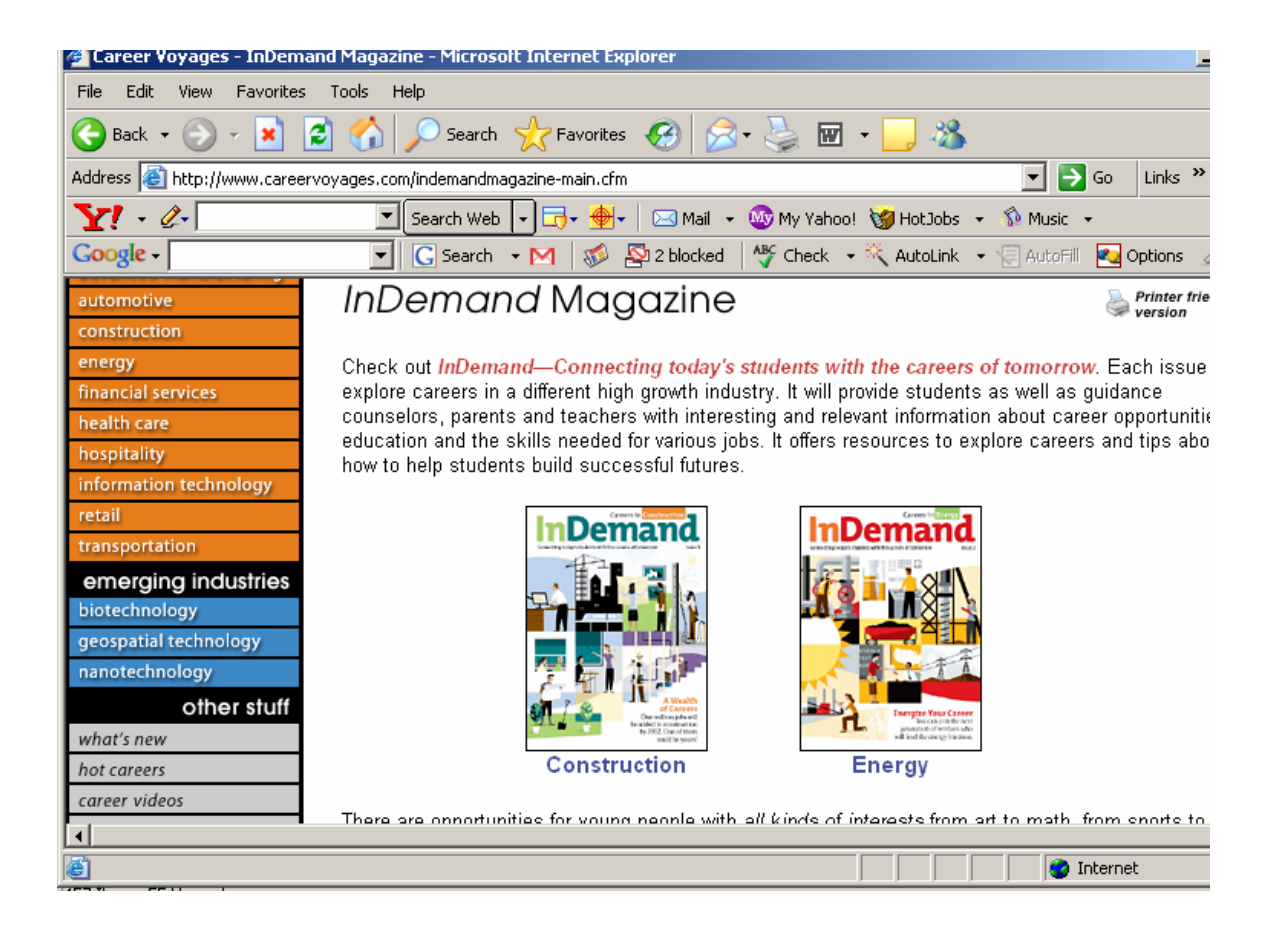

### *Step 2 of 4:*

**Click on the icon (picture) of the industry magazine you are interested in making additional copies. (This demonstration will use Construction.) You will see two icons—the left icon takes you to the electronic online version of the magazine, and the right icon takes you to a printable version of the magazine.** 

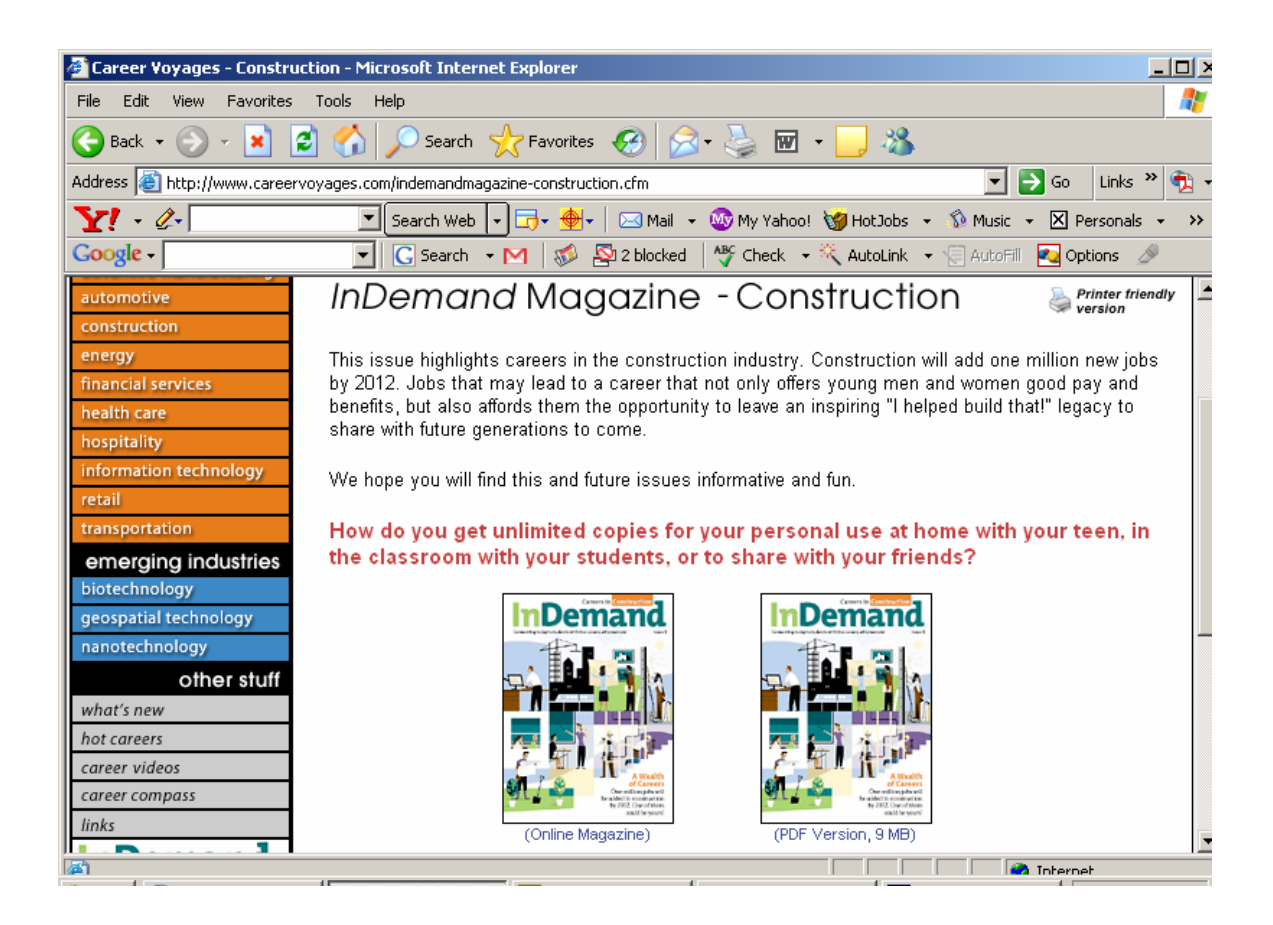

## *STEP 3 of 4:*

**Click on the Career in Construction icon on the right labeled (PDF version, 9MB). It may take a few minutes for the document to appear.** 

**Note: You may have to install Adobe Acrobat software to view this.** 

## *STEP 4 of 4:*

**Print on a high quality color printer in your school or organization or save to a disk to take to your local professional printer for high-quality color prints. Note: The document is set up for high optimization and may take longer than usual to print.** 

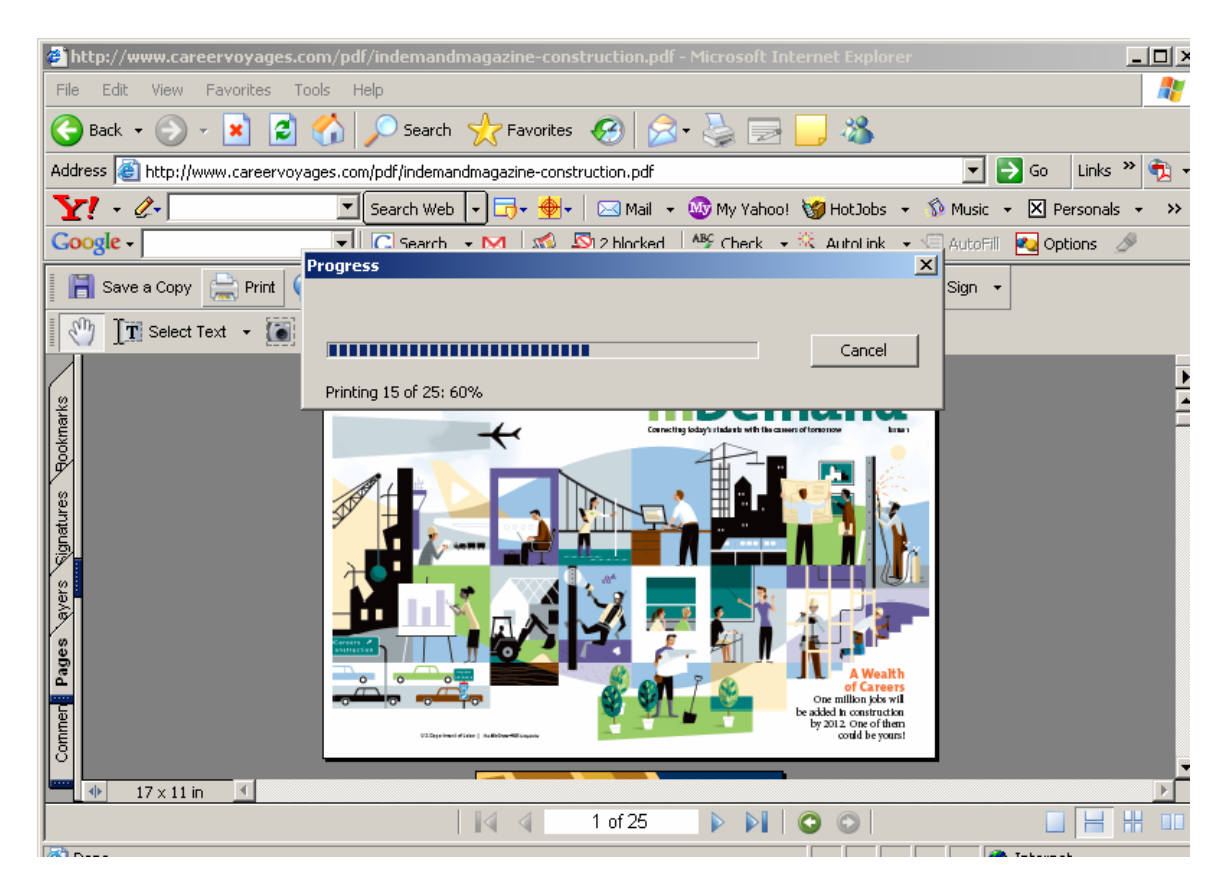

**If you are printing in-house or from your personal computer here are some things to consider:** 

- **If you are using a PC or Windows go to** *File* **then** *Print* **then look for the section on the print window that says** *Paper Scaling* **click on the drop down and select** *Fit to Page* **or** *Fit Printer to Margins***. Select the number of copies on this screen as well; the default number is set to 1. Then click** *OK***. Please Note that if you have a different version of window the drop down box language may differ than these directions read. You may want to perform a test print to save paper.**
- **If you are on a Macintosh go to** *File* **then** *Page Set Up* **then scale down to 95% to ensure that no content is cut-off during printing.**